## Universidad de Puerto Rico en Cayey Pasos para confirmar matrícula – Pago Completo

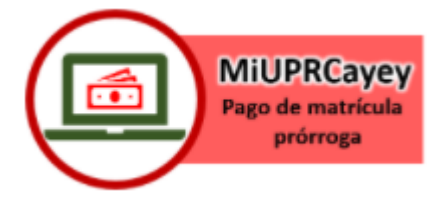

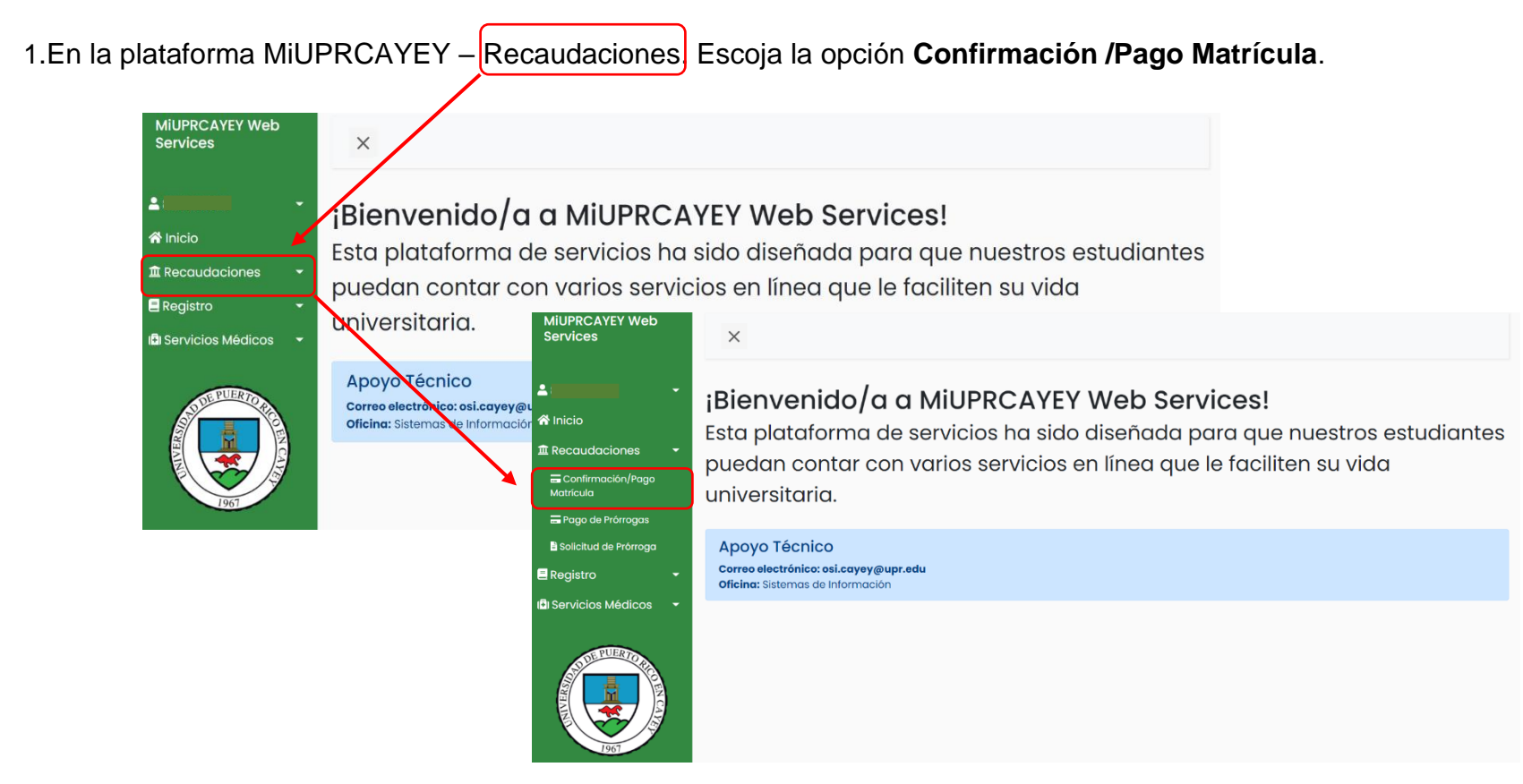

2. Debe revisar que la información de su plan médico esté correcta.

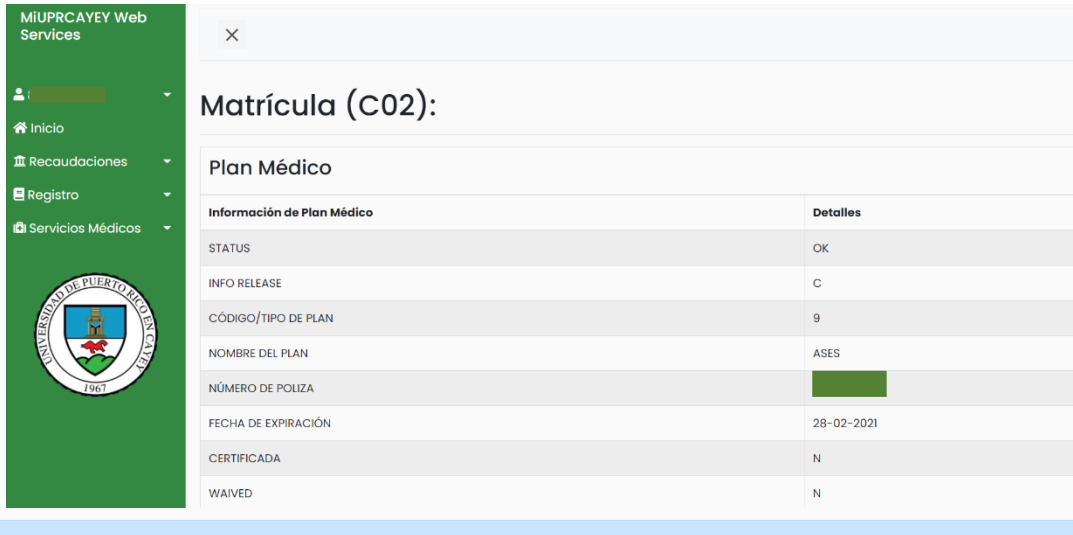

## Importante:

Corrobore que su información de Plan Médico esté correcta antes de continuar. De haber un error, comuníquese con la Oficina de Servicios Médicos a través de cayey.upr.edu/oficina-de-servicios-medicos/.

3. Encontrará un resumen de pago, debe revisarlo y presionar **Pagar Ahora**.

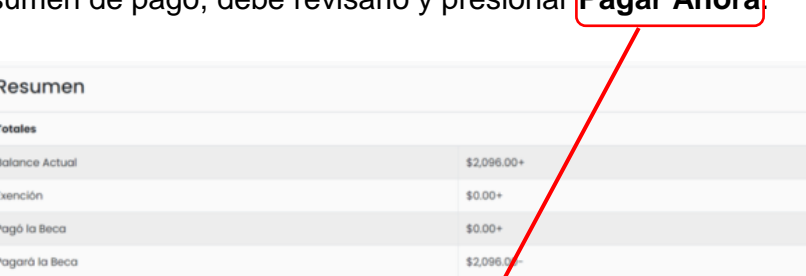

4. Será dirigido a la página del banco para entrar la información de su tarjeta y/o cuenta bancaria. Luego oprime **Continuar** y **Pagar**.

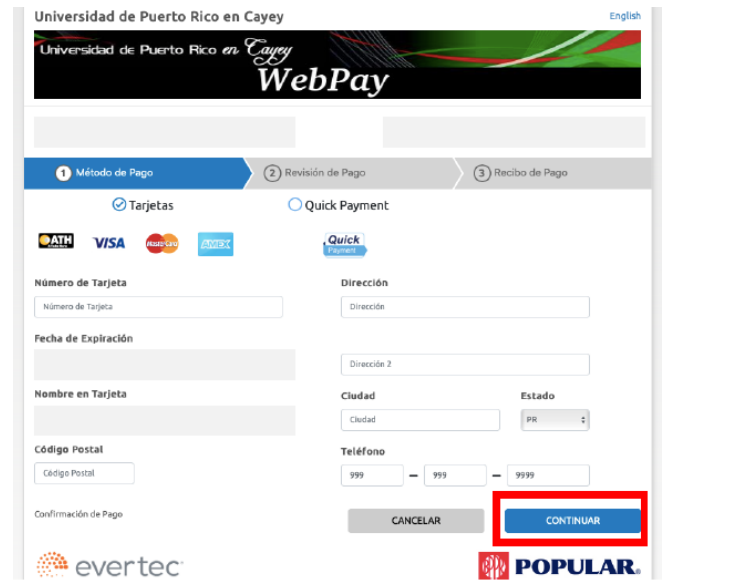

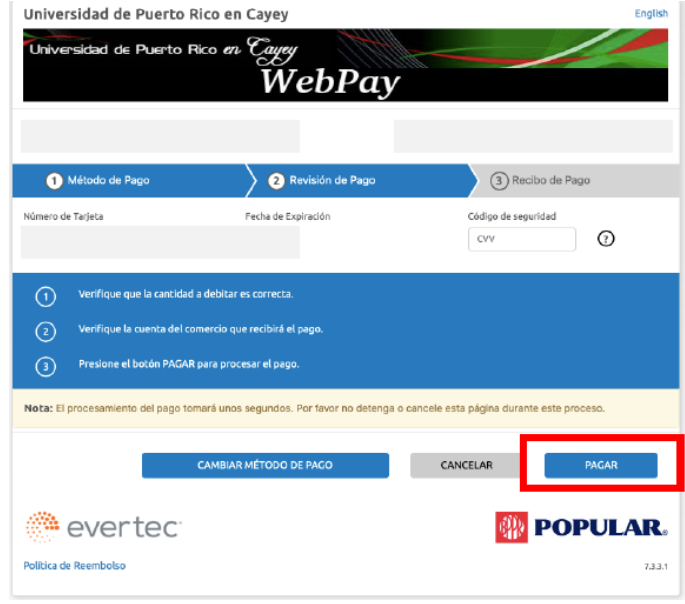

5. Recibirá el siguiente mensaje:

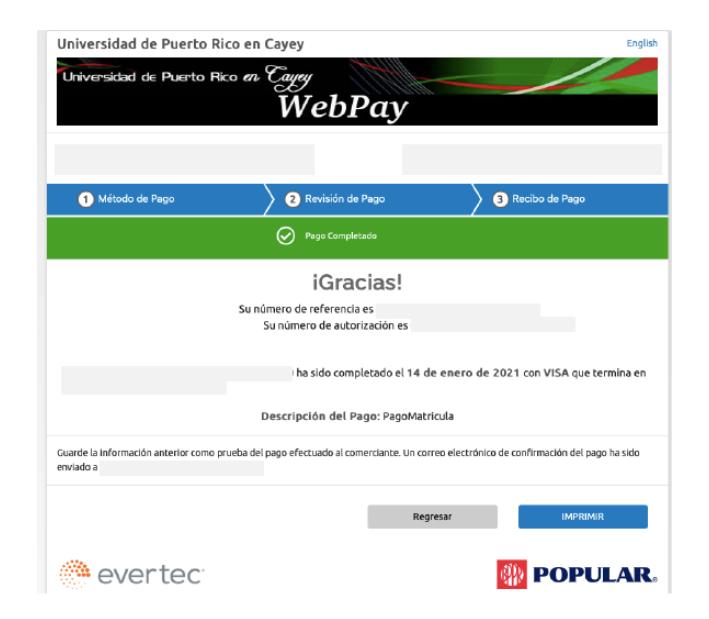

**Importante: Recibirá varios correos electrónicos con la matrícula confirmada y el recibo de pago.**

\* Si tiene un Hold Flag debe comunicarse através del siguiente enlace para recibir ayuda: [https://forms.gle/pAy7DdMQzwECjKj68](https://nam02.safelinks.protection.outlook.com/?url=https%3A%2F%2Fforms.gle%2FpAy7DdMQzwECjKj68&data=04%7C01%7Cglorimar.ortiz7%40upr.edu%7Cd6cc0eb1600f42faf74f08d8b8942a65%7C0dfa5dc0036f461599e494af822f2b84%7C0%7C0%7C637462293783986748%7CUnknown%7CTWFpbGZsb3d8eyJWIjoiMC4wLjAwMDAiLCJQIjoiV2luMzIiLCJBTiI6Ik1haWwiLCJXVCI6Mn0%3D%7C1000&sdata=pfVsE1c5nHiBMaRWfdRc8Kc2U%2BU8pjofCwvf%2Fwq2BIM%3D&reserved=0)

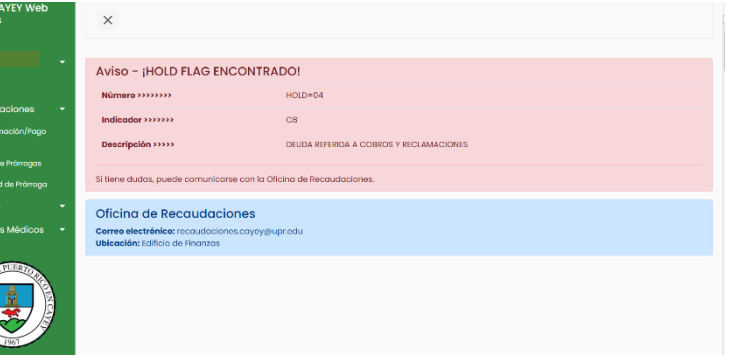

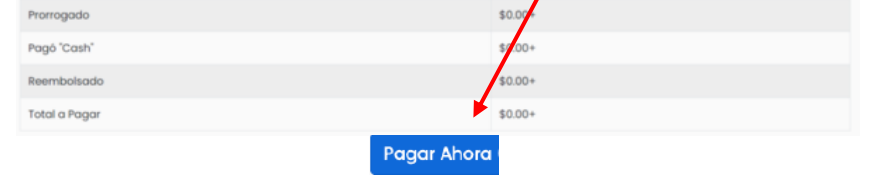